*Памятка пользователя сервиса "Электронная регистрация"*

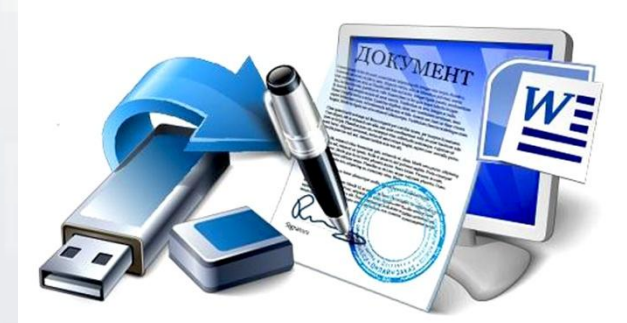

#### *Что необходимо для работы с порталом*

Рекомендуется использовать рабочие станции с регулярно обновляемой операционной системой Microsoft Windows 7 и последние версии браузеров IE  $(11)$ , Opera  $(36.0)$ , Mozilla Firefox (45), Google Chrome (49).

В отношении браузеров настройки стандартные – без особых настроек и требований. Для корректной работы сервиса не рекомендуется использовать предыдущие версии браузеров. Может потребоваться отключение блокирования всплывающих окон на сайте www.rosreestr.ru (необходимо добавить сайт в исключения).

Чтобы сформировать заявление и подать документы на регистрацию в электронном виде, на рабочей станции пользователя должны быть установлены:

1) Крипто Про CSP,

2) Крипто Про ЭЦП Browser plug-in,

3) Сертификаты для подписи с соответствующими правами.

Плагины для браузера и версии криптопровайдера должны соответствовать друг другу. Для этого, рекомендуется использовать вышеперечисленные популярные браузеры.

Для работы с сервисом может быть также использован программный компонент CAPICOM – работает под Microsoft Internet Explorer, но поддерживает не все версии (информацию необходимо уточнять на сайте Microsoft).

Пользователю необходимо выполнить действия, рекомендованные в "Инструкции по работе с электронной подписью на портале Росреестра с использованием криптографических программных средств". Ссылка на инструкцию размещена в сервисе "Подать заявление на государственную регистрацию прав" (уведомление над формой заявления).

# *Электронная подпись*

 Электронная подпись необходима для идентификации лица, подписавшего электронное заявление или приложенный к заявлению электронный документ. Является аналогом собственноручной подписи. Использование электронной подписи в электронных документах регулируется Федеральным законом от 06.04.2011 №63-ФЗ "Об электронной подписи".

 Для работы с сервисом используется усиленная квалифицированная электронная подпись, сертификат которой можно получить в любом удостоверяющем центре при предоставлении следующих документов:

для физических лиц – паспорт и страховое свидетельство (СНИЛС),

для юридических лиц – учредительные документы, документ, подтверждающий внесение записи о юридическом лице в ЕГРЮЛ, свидетельство о постановке на учет в налоговом органе.

 Предоставление копий документов возможно при личном обращении в удостоверяющий центр либо по электронной почте (по согласованию с удостоверяющим центром).

 Внимание! Подписать заявление о государственной регистрации прав электронной подписью вправе правообладатели, стороны сделки или уполномоченные ими лица на основании нотариальной доверенности, а также иные лица в соответствии со статьей 16 Федерального закона от 21.07.1997 №122-ФЗ "О государственной регистрации прав на недвижимое имущество и сделок с ним".

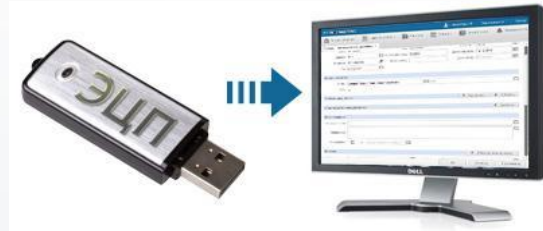

#### *Подготовка электронных документов*

 Пользователям сервиса необходимо знать предъявляемые требования к видам электронных документов и их форматам.

 Порядок представления заявления и необходимых для регистрации документов утвержден Приказом Минэкономразвития от 29.11.2013 №723.

 При формировании, с помощью сервиса, электронного заявления пользователю необходимо приобщить к нему следующие документы:

- в виде электронных документов (данный вид документов предусмотрен для документов, которые при подаче на бумажном носителе предоставляются в подлиннике),

- в виде электронных образов документов (данный вид документов предусмотрен для документов, предоставление которых на бумажном носителе допускается в копии).

 Действующим законодательством определены понятия электронного документа и электронного образа документа.

 **Электронным документом** является документ, созданный первоначально с помощью ЭВМ (файл, являющийся первым и единственным экземпляром документа, подлинником).

 **Электронным образом документа** является электронная копия имеющегося на руках у правообладателя бумажного документа (изготавливается путем сканирования бумажного документа).

 Электронные документы либо электронные образы документов представляются в форматах XML или PDF.

#### *Подготовка электронных документов*

 Придает **юридическую силу** электронным документам усиленная квалифицированная электронная подпись лиц, которые в соответствии с законодательством уполномочены подписывать подлинники (для электронных документов) или заверять копии документов (для электронных образов документов) при их изготовлении на бумажном носителе.

 Электронные документы, которые при подготовке их на бумажном носителе совершаются в простой письменной форме, должны быть подписаны электронным подписями лиц, уполномоченных на подписание таких документов.

 Документы, имеющиеся на руках у правообладателей на бумажном носителе, перед использованием сервиса должны быть переведены в электронный вид. Придать юридическую силу подлинника таким документам (электронным образам документов) возможно с помощью обращения к нотариусу за совершением нотариального действия по удостоверению равнозначности электронного документа документу на бумажном носителе. Удостоверенные нотариусом электронные образы документов имеют силу подлинников документов.

 Электронные образы документов должны быть заверены электронными подписями лиц, уполномоченных заверять копии документов при их подготовке на бумажном носителе.

 При формировании электронного заявления каждый документ прикрепляется отдельно в паре с соответствующим файлом электронной подписи. В случае отсутствия конкретного вида документа в перечне документов, предлагаемых сервисом для загрузки, необходимо выбрать значение "Иной документ".

 В результате успешной загрузки документов сервис предлагает подписать заявление лицу, уполномоченному на подачу документов для проведения государственной регистрации.

### *Уплата государственной пошлины*

 После успешной отправки электронного заявления сервисом осуществляется расчет государственной пошлины. В результате на электронный адрес пользователя, указанный при формировании заявления, будет направлено уведомление о поступлении документов и необходимости оплатить государственную пошлину с указанием ее размера.

 В сервисе размещена памятка по порядку оплаты государственной пошлины, с которой необходимо предварительно ознакомиться.

 Особенностью работы сервиса является необходимость оплаты государственной пошлины в банках, подключенных к Государственной информационной системе "О государственных и муниципальных платежах", информация о которых находится на сайте Федерального казначейства Российской Федерации.

 Передача информации между банком, указанной системой и сервисом на портале Росреестра осуществляется по кодам платежей (УИН). УИН содержится в поступившем на адрес электронной почты уведомлении.

 В интерфейсе "Проверка статуса запроса", при выборе способа оплаты, сервис позволяет сформировать квитанцию, в специальном поле "Код" которой необходимо ввести 20-значный код платежа (УИН), и затем распечатать.

 **Внимание!** Необходимо корректное заполнение квитанции при указании кода платежа УИН. При самостоятельном оформлении платёжного поручения код платежа (УИН) необходимо вносить в поле "Код" (22-й реквизит платежного поручения).

 При успешном прохождении платежа и поступлении информации об уплате государственной пошлины в Росреестр, на адрес электронной почты будет направлено уведомление о приеме документов на государственную регистрацию прав.

 **Важно!** Днем приема заявления о государственной регистрации прав и необходимых для регистрации документов является дата получения сведений об уплате государственной пошлины, которая содержится в уведомлении о приеме документов на государственную регистрацию прав.

## *Результат проведения регистрации*

 После проведения государственной регистрации прав на электронный адрес пользователя поступит сообщение о получении документов после проведения государственной регистрации.

 По результатам проведения государственной регистрации на электронный адрес пользователя могут быть направлены следующие электронные документы:

- уведомление о приостановлении или сообщение об отказе в государственной регистрации прав,

- выписка из Единого государственного реестра прав на недвижимое имущество и сделок с ним, удостоверяющая проведение государственной регистрации права или сделки,

- специальная регистрационная надпись на документе, выражающем содержание сделки, удостоверяющая проведение государственной регистрации электронной сделки (в виде отдельного файла, прикрепленного к электронному документу, выражающему содержание сделки, направленному в Росреестр).

 Указанные электронные документы подписаны усиленной квалифицированной электронной подписью государственного регистратора.

 Электронные документы направляются заявителю в виде ссылки на электронный документ, размещенный на сайте Росреестра, по указанному заявителем адресу электронной почты.

Обращаем Ваше внимание!

Вопросы прохождения процедуры электронной регистрации можно задать в рубрике "Обсуждения"